## **DEUTSCH**

## Sehr geehrte Kundin, sehr geehrter Kunde,

wir freuen uns, dass Sie sich für ein Produkt unseres Sortimentes entschieden haben. Unser Name steht für hochwertige und eingehend geprüfte Qualitätsprodukte aus den Bereichen Wärme, Gewicht, Blutdruck, Körpertemperatur, Puls, Sanfte Therapie, Massage, Beauty, Baby und Luft. Bitte lesen Sie diese Gebrauchsanweisung aufmerksam durch, bewahren Sie sie für späteren Gebrauch auf, machen Sie sie anderen Benutzern zugänglich und beachten Sie die Hinweise.

## Mit freundlicher Empfehlung

Ihr Beurer-Team

## 1. Lieferumfang

- PO 80 Pulsoximeter
- **Umhängeband**
- Mini-CD (SpO<sub>2</sub>-Viewer/Manager Software) Datenkabel
- USB-Ladegerät
- Gürteltasche
- Diese Gebrauchsanweisung

## 2. Bestimmungsgemäße Verwendung

Das Beurer Pulsoximeter PO 80 dient der nichtinvasiven Messung der arteriellen Sauerstoffsättigung (SpO<sub>2</sub>) und der Herzfrequenz (Pulsfrequenz). Die Sauerstoffsättigung gibt an, wie viel Prozent des Hämoglobins im arteriellen Blut mit Sauerstoff beladen sind. Daher ist sie ein wichtiger Parameter für die Beurteilung der Atemfunktion. Werden Ihre individuell eingestellten Alarmgrenzen unter- bzw. überschritten, erhalten Sie eine akustische Warnung. Durch den integrierten Speicher ist eine kontinuierliche Aufzeichnung von bis zu 24 Stunden möglich. Das Pulsoximeter kann über den integrierten USB-Anschluss an einen PC angeschlossen werden. Die mitgelieferte Software ermöglicht Ihnen eine detaillierte Auswertung Ihrer Aufzeichnungen.

Verwenden Sie das Beurer Pulsoximeter PO 80 ausschließlich am Menschen zur Messung der arteriellen Sauerstoffsättigung (SpO₂) des Hämoglobins und der Herzfrequenz (Pulsfrequenz). Das Pulsoximeter eignet sich sowohl zur Verwendung im privaten Umfeld (zu Hause, unterwegs) als auch im medzinischen Bereich (Krankenhäusern, medizinischen Einrichtungen).

#### 3. Zum Kennenlernen

Das Pulsoximeter verwendet zur Messung zwei Lichtstrahlen unterschiedlicher Wellenlänge, die im Gehäuseinneren auf den eingelegten Finger auftreffen.

Lesen Sie diese Gebrauchsanweisung sorgfältig! Ein Nichtbeachten der nachfolgenden Hinweise kann Personen- oder Sachschäden verursachen. Bewahren Sie die Gebrauchsanweisung auf und machen Sie diese auch anderen Anwendern zugänglich. Übergeben Sie diese Gebrauchsanweisung bei Weitergabe des Geräts.

# $\frac{1}{2}$  warnung

Einem niedrigen Sauerstoffsättigungswert liegen überwiegend Erkrankungen (Atemwegserkrankungen, Asthma, Herzinsuffizienz etc.) zu Grunde. Bei Menschen mit einem niedrigen Sauerstoffsättigungswert kommt es vermehrt zu folgenden Symptomen: Atemnot, Herzfrequenzerhöhung, Leistungsabfall, Nervosität und Schweißausbrüche. Eine chronische und bekannte erniedrigte Sauerstoffsättigung benötigt eine Überwachung durch Ihr Pulsoximeter unter ärztlicher Kontrolle. Eine akut erniedrigte Sauerstoffsättigung, mit oder ohne Begleitsymptome, ist sofort ärztlich abzuklären, es kann sich dabei um eine lebensbedrohliche Situation handeln. Das Pulsoximeter eignet sich daher insbesondere für Riskopatienten wie Personen mit Herzerkrankungen, Asthmatiker, aber auch für Sportler und gesunde Personen, die sich in großen Höhen bewegen (z.B. Bergsteiger, Skifahrer oder Sportflieger).

## 4. Zeichenerklärung

In der Gebrauchsanweisung, auf der Verpackung und auf dem Typschild des Geräts werden folgende Symbole verwendet:

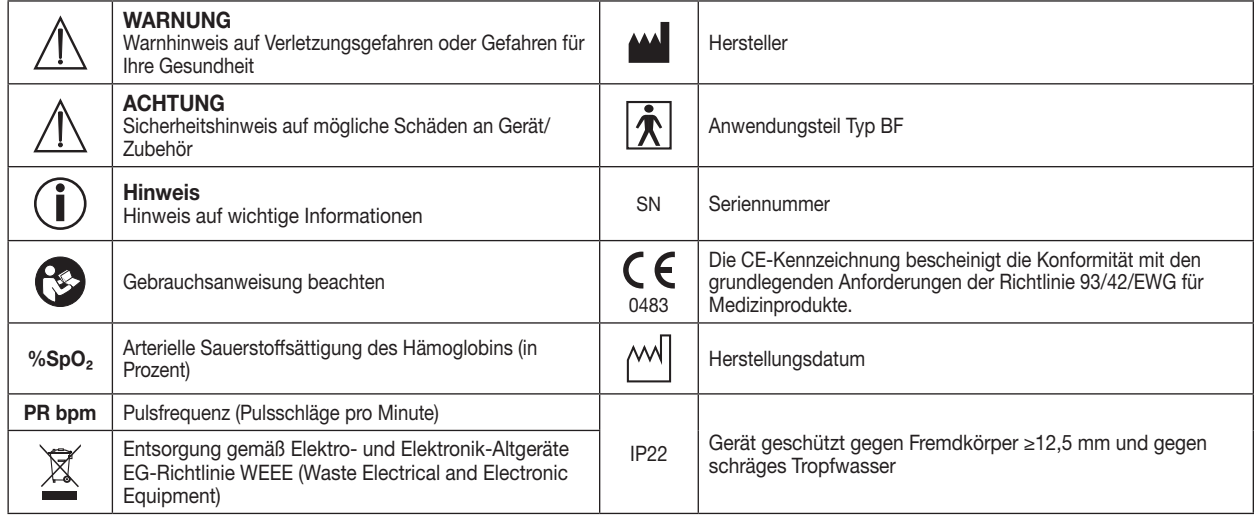

## 5. Warn- und Sicherheitshinweise

- Überprüfen Sie, ob alle im Lieferumfang angegebenen Teile enthalten sind.
- Vor dem Gebrauch ist sicherzustellen, dass das Gerät und Zubehör keine sichtbaren Schäden aufweisen. Benutzen Sie es im Zweifelsfall nicht und wenden Sie sich an Ihren Händler oder an die angegebene Kundendienstadresse.
- Benutzen Sie keine Zusatzteile, die nicht vom Hersteller empfohlen bzw. als Zubehör angeboten werden.
- Sie dürfen das Gerät keinesfalls öffnen oder reparieren, da sonst eine einwandfreie Funktion nicht gewährleistet werden kann. Bei Nichtbeachten erlischt die Garantie. Wenden Sie sich bei Reparaturen an den Beurer-Kundendienst oder an einen autorisierten Händler.

Variante 1: Verbinden Sie das mitgelieferte Datenkabel mit dem USB-Anschluss des Pulsoximeters. Stecken Sie das andere (große) Ende des Datenkabels in das mitgelieferte Ladegerät. Stecken Sie das Ladegerät in die Steckdose.

Verwenden Sie das Pulsoximeter

- − NICHT, wenn Sie allergisch auf Gummiprodukte reagieren.
- − NICHT, wenn das Gerät oder der Anwendungsfinger feucht ist.
- − NICHT an Kleinkindern oder Säuglingen.
- − NICHT während einer MRT- oder CT-Untersuchung.
- − NICHT während einer Blutdruckmessung auf der Armseite mit Manschettenanwendung.
- − NICHT an Fingern mit Nagellack, Beschmutzungen oder Pflasterverbänden.
- − NICHT an Fingern mit großer Fingerdicke, die nicht zwanglos in das Gerät einführbar sind (Fingerspitze: Breite ca. > 20 mm, Dicke >15 mm). − NICHT an Fingern mit anatomischen Veränderungen, Ödemen, Narben oder Verbrennungen. − NICHT an Fingern mit zu geringer Dicke und Breite, wie sie beispielsweise bei Kleinkindern vorkommen (Breite ca. < 10 mm, Dicke < 5 mm).
- 

# $\bf (I)_{Hinweis}$

Wenn Sie Ihren Finger aus dem Pulsoximeter herausziehen, schaltet sich das Gerät nach ca. 5 Sekunden automatisch aus

Um die folgenden Funktionen (Kapitel 8.2 bis 8.6) einstellen zu können, müssen Sie als Display-Anzeigeformat ein Querformat auswählen (siehe 8.1 Funktionstaste / Display-Anzeige-Funktion). Wenn Sie als Display-Anzeigeformat ein Hochformat eingestellt haben und die folgenden Funktionen verwenden möchten, erscheint auf dem Display eine Fehlermeldung ("Please change direction first!").

### 8.2 Display-Helligkeit ("Brightness")

- − NICHT an Patienten, die am Anwendungsort unruhig sind (z.B. Zittern). − NICHT in der Nähe von brennbaren oder explosiven Gasgemischen.
- Bei Personen mit Durchblutungsstörungen kann eine längere Benutzung des Pulsoximeters zu Unwohlsein oder Schmerzen führen. Verwenden Sie daher das Pulsoximeter nicht länger als 2 Stunden an einem Finger.
- Führen Sie aufgrund der Messergebnisse keine Selbstdiagnose oder -behandlung ohne Rücksprache mit Ihrem behandelnden Arzt durch. Setzen Sie insbesondere nicht eigenmächtig eine neue Medikation an und führen Sie keine Änderungen in Art und / oder Dosierung einer bestehenden Medikation durch.
- Schauen Sie während des Messvorgangs nicht direkt in das Gehäuseinnere. Das Rotlicht und das unsichtbare Infrarot-Licht des Pulsoximeters sind schädlich für die Augen.
- Dieses Gerät ist nicht dafür bestimmt, durch Personen (einschließlich Kinder) mit eingschränkten physischen, sensorischen oder geistigen Fähigkeiten oder mangels Erfahrung und/oder mangels Wissen benutzt zu werden, es sei denn, sie werden durch eine für Ihre Sicherheit zuständige Person beaufsichtigt oder erhielten von ihr Anweisungen, wie das Gerät zu benutzen ist. Kinder sollten beaufsichtigt werden, damit sie nicht mit dem Gerät spielen.
- Die Anzeige der Pulswelle sowie der Pulssäule, erlauben keine Abschätzung über die Puls- oder Durchblutungsstärke am Messort, sondern dienen ausschließlich der Darstellung der aktuellen optischen Signalvariation am Messort, sie ermögliechen jedoch nicht eine sichere Pulsdiagnostik.
- Schalten Sie das Pulsoximeter ein und halten Sie die Funktionstaste gedrückt. Das Einstellungsmenü erscheint auf dem Display.
- Wählen Sie im Einstellungsmenü mit der Funktionstaste den Menüpunkt "Alarm" und bestätigen Sie durch Gedrückhalten der Funktionstaste.
- Wählen Sie mit der Funktionstaste Ihren gewünschten Parameter und stellen Sie durch Gedrückthalten der Funktionstaste Ihren gewünschten Wert ein.

Bei Nichtbeachtung der nachfolgenden Anweisungen kann es zu ungenauen oder fehlerhaften Messungen kommen.

· Um das Alarm-Menü zu verlassen, wählen Sie mit der Funktionstaste den Menüpunkt "Exit" und bestätigen Sie durch Gedrückthalten der Funktionstaste.

## 8.4 Messwerte in Echtzeit auf PC anzeigen ("USB")

- Auf dem Messfinger darf sich kein Nagellack, Kunstnagel oder andere Kosmetika befinden.
- Achten Sie beim Messfinger darauf, dass der Fingernagel so kurz ist, dass die Fingerbeere die Sensorelemente im Gehäuse bedeckt. • Halten Sie Hand, Finger und Körper während des Messvorgangs ruhig.
- Bei Personen mit Herzrhythmusstörungen können die Messwerte von SpO₂ und der Herzfrequenz verfälscht sein oder die Messung ist gar nicht erst möglich.
- Das Pulsoximeter zeigt im Falle von Kohlenmonoxidvergiftungen zu hohe Messwerte an.
- Um das Messergebnis nicht zu verfälschen, sollte sich in der unmittelbaren Umgebung des Pulsoximeters keine starke Lichtquelle (z.B. Leuchtstofflampe oder direkte Sonneneinstrahlung) befinden.
- Bei Personen, die einen niedrigen Blutdruck haben, unter Gelbsucht leiden oder Medikamente zur Gefäßkontraktion einnehmen, kann es zu fehlerhaften oder verfälschten Messungen kommen.
- Bei Patienten, denen in der Vergangenheit klinische Farbstoffe verabreicht wurden und bei Patienten mit abnormalem Hämoglobinvorkommen ist mit einer Messverfälschung zu rechnen. Dies gilt insbesondere bei Kohlenmonoxidvergiftungen und Methämoglobinvergiftungen, welche z.B. durch die Zugabe von Lokalanästhetika oder bei vorliegendem Methämoglobinreduktase-Mangel entstehen.
- Schützen Sie das Pulsoximeter vor Staub, Erschütterungen, Nässe, extremen Temperaturen und explosiven Stoffen.

## 6. Gerätebeschreibung aus der Einzelte Displaybeschreibung

- Schalten Sie das Pulsoximeter ein und halten Sie die Funktionstaste gedrückt. Das Einstellungsmenü erscheint auf dem Display.
- Wählen Sie mit der Funktionstaste den Menüpunkt "Record". • Halten Sie die Funktionstaste gedrückt. Auf dem Display erscheint "Time". Hier können Sie die aktuelle Uhrzeit eingeben, damit Sie später in der

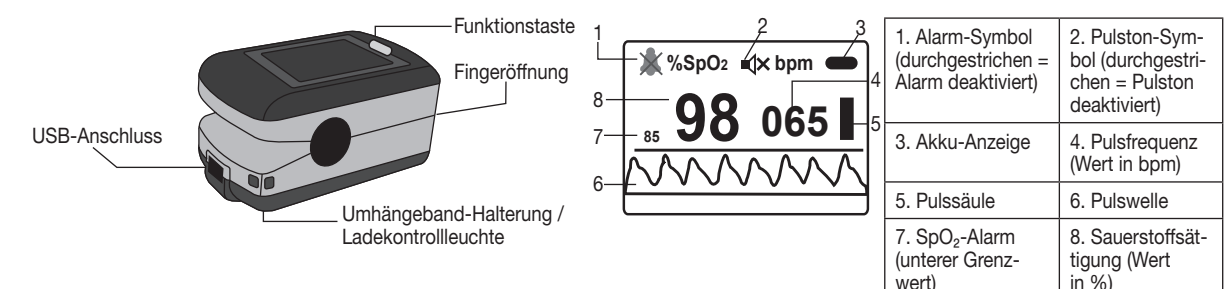

## 7. Inbetriebnahme

7.1 Pulsoximeter aufladen

Wenn die Akku-Anzeige auf dem Display einen niedrigen Akkustand anzeigt, müssen Sie das Pulsoximeter aufladen. Sie können das Pulsoximeter auf zwei unterschiedliche Varianten aufladen.

Wenn Sie eine neue Aufzeichnung starten, wird die vorherige Aufzeichnung automatisch unwiderruflich überschrieben. Die maximale Aufzeichnungsdauer beträgt 24 Stunden.

Variante 2: Verbinden Sie das mitgelieferte Datenkabel mit dem USB-Anschluss des Pulsoximeters. Stecken Sie das andere (große) Ende des Datenkabels in den USB-Anschluss Ihres Computers.

## $\left(\mathbf{i}\right)$ Hinweis

Während des Ladevorgangs leuchtet die blaue Ladekontrollleuchte am Pulsoximeter. Sobald der Akku vollgeladen ist, erlischt die blaue Ladekontrollleuchte.

#### 7.2 Software "SpO<sub>2</sub>-Viewer/Manager" installieren

Sie können die Messdaten des Pulsoximeters mit Hilfe der beigelegten Software auf Ihren Computer übertragen. Die Software besteht aus dem "SpO<sub>2</sub>-Viewer" und dem "SpO<sub>2</sub>-Manager". Mit dem "SpO<sub>2</sub>-Viewer" können Sie Ihre Werte während der Messung in Echtzeit auf dem Computerbildschirm anzeigen lassen. Mit dem "SpO₂-Manager" können Sie zuvor gespeicherte Messdaten auf den Computer übertragen und verwalten.

Um die Software zu installieren, führen Sie folgende Schritte durch:

- Legen Sie die mitgelieferte Mini-CD in das Laufwerk Ihres Computers.
- Starten Sie die Installationsdatei "SpO2Setup.exe"
- Folgen Sie den Anweisungen während des Installationsprozesses.
- Klicken Sie im Programm unten auf das Lupen-Symbol. Das Fenster "Neue Datei" öffnet sich.
- Geben Sie Ihre Benutzerdaten ein. Um die Benutzderdaten zu bestätigen, klicken Sie auf "ok". Das Programm zeigt nun an, dass das Pulsoximeter mit dem Computer verbunden ist und bereit ist für den Empfang der Messdaten ("Pulsoximeter verbunden: Warten auf Daten ...").
- Schalten Sie das Pulsoximeter ein.
- Halten Sie die Funktionstaste am Pulsoximeter gedrückt. Das Einstellungsmenü erscheint.
- Wählen Sie durch kurzes Drücken der Funktionstaste den Menüpunkt "Upload".
- Halten Sie die Funktionstaste kurz gedrückt. Im Menüpunkt "Upload" erscheint "on". Ihre Messdaten werden nun auf den Computer übertragen. Sie können eine Messdatenübertragung nicht manuell abbrechen.
- Wenn die Übertragung der Messdaten abgeschlossen ist, wird automatisch der Menüpunkt "Exit" hervorgehoben. Um das Einstellungsmenü nun zu verlassen, halten Sie die Funktionstaste gedrückt.
- Sobald Ihre Messdaten auf den Computer übertragen wurden, erscheinen in der Software Ihre Messdaten.

#### 7.3 Umhängeband befestigen

Sie können zum einfacheren Transport des Pulsoximeters (z.B. für unterwegs) ein Umhängeband am Gerät befestigen.

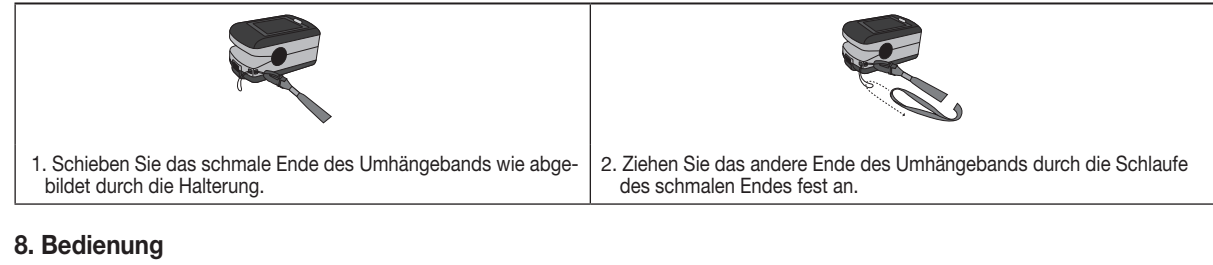

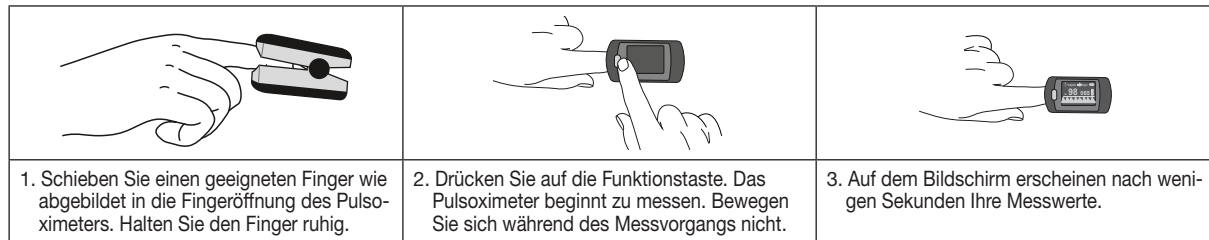

sen können, wann Sie Ihre Autzeichnung begonnen haben

### 8.1 Funktionstaste

Die Funktionstaste des Pulsoximeters hat insgesamt drei Funktionen:

- Einschalt-Funktion: Wenn das Pulsoximeter ausgeschaltet ist, können Sie es durch Gedrückthalten der Funktionstaste einschalten.
- Display-Anzeige-Funktion: Um Ihr gewünschtes Display-Anzeigeformat (Hochformat, Querformat) einzustellen, drücken Sie während des Betriebs die Funktionstaste. Sie können aus vier unterschiedlichen Display-Anzeigeformaten wählen.
- Einstellungsmenü-Funktion: Um in das Einstellungsmenü zu gelangen, müssen Sie zuerst als Display-Anzeigeformat ein Querformat einstellen. Um das Einstellungsmenü aufzurufen, halten Sie während des Betriebs die Funktionstaste gedrückt. Im Einstellungsmenü können Sie folgende Parameter einstellen: Display-Helligkeit, Alarmeinstellungen, Datenübertragung aktivieren/deaktivieren, Datenspeicherung und Daten auf den PC hochladen.

# (i) Hinweis

- Um die Display-Helligkeit einzustellen, schalten Sie das Pulsoximeter ein und halten Sie die Funktionstaste gedrückt. Im Einstellungsmenü ist der Menüpunkt "Brightness" (Helligkeit) markiert.
- Sie können zwischen vier verschiedenen Display-Helligkeitsstufen wählen. Um Ihre gewünschte Display-Helligkeit einzustellen, halten Sie die Funktionstaste solange gedrückt, bis Ihre gewünschte Helligkeit erreicht ist.
- Um das Einstellungsmenü zu verlassen, wählen Sie mit der Funktionstaste den Menüpunkt "Exit" und bestätigen Sie durch Gedrückthalten der Funktionstaste.

## 8.3 Alarmeinstellungen ("Alarm")

Im Alarm-Menü können sie folgende Parameter einstellen:

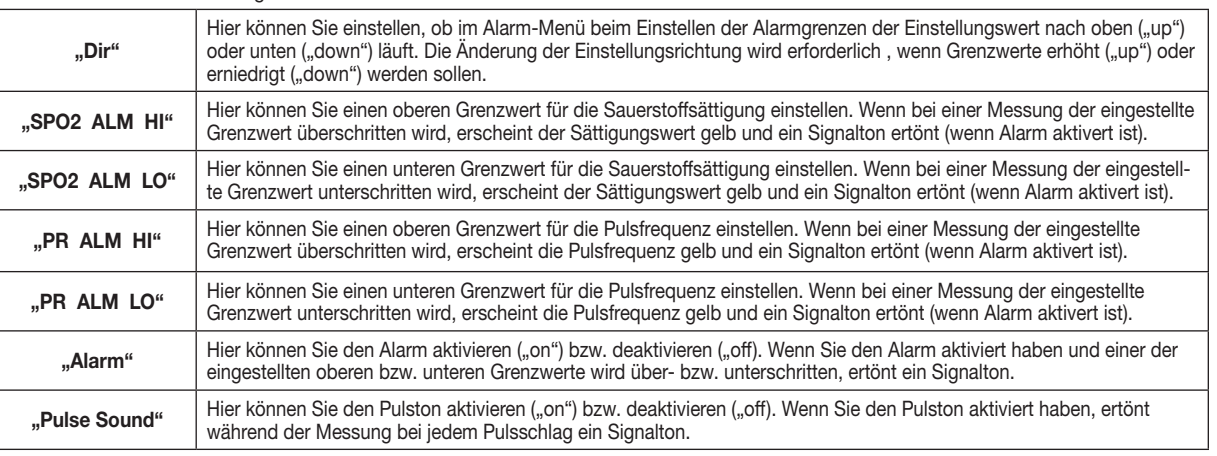

Hinweis

Sie können über die Druckfunktion während der Messdatenerfassung jederzeit einen Ausdruck erstellen. Dieser Ausdruck beinhaltet den bisher vorhandenen Trend der laufenden Messung.

# $\left(\mathbf{i}\right)$ Hinweis

Sie können sich die Messdaten von bis zu vier Geräten gleichzeitg in der Software anzeigen lassen. Sie können sich in der Software über die jeweilige Messplatznummer die Messdaten einzeln vergrößert darstellen lassen.

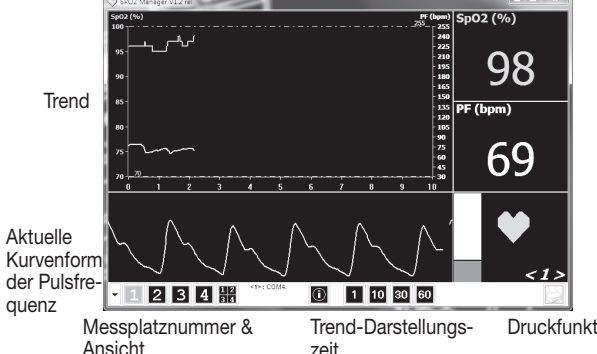

- Ansicht zeit Druckfunktion
- Verbinden Sie das Pulsoximeter über das mitgelieferte USB-Datenkabel mit Ihrem PC.
- Starten Sie das Programm "SpO<sub>2</sub>-Viewer" auf Ihrem PC. Wenn sie das Programm noch nicht installiert haben, befolgen sie die Anweisungen aus Kapitel 7.2 (Software "SpO<sub>2</sub>-Viewer/Manager"installieren).
- Schalten Sie das Pulsoximeter ein und halten Sie die Funktionstaste gedrückt. Das Einstellungsmenü erscheint auf dem Display.
- Wählen Sie mit der Funktionstaste den Menüpunkt "USB".
- · Halten Sie die Funktionstaste gedrückt. Im Menüpunkt "USB" erscheint "on". Schieben Sie einen Finger in die Fingeröffnung des Pulsoximeters. Die Messdaten werden nach wenigen Sekunden in Echtzeit auf Ihrem PC angezeigt.
- Wenn Sie das Übertragungskabel am Computer ausstecken oder das Programm schließen, erscheint auf dem PC-Bildschirm ein Eingabefenster. Hier können Sie persönliche Angaben eingeben und die aktuellen Messdaten speichern. Die Messdaten werden standardmäßig unter C:/ Programme/SpO2/Data gespeichert.
- Wenn Sie die Messdaten nicht mehr auf Ihrem PC angezeigt haben möchten, halten Sie die Funktionstaste gedrückt. Im Menüpunkt "USB" erscheint ..off<sup>\*</sup>
- Um das Einstellungsmenü zu verlassen, wählen Sie mit der Funktionstaste den Menüpunkt "Exit" und bestätigen Sie durch Gedrückthalten der Funktionstaste.

## 8.5 Messdaten aufzeichnen ("Record")

Mit dem Pulsoximeter PO 80 können Sie Ihre Messdaten über einen Zeitraum von bis zu 24 Stunden aufzeichnen. Die aufgezeichneten Messdaten können Sie auf Wunsch auf dem Computer speichern oder als Bericht ausdrucken.

Um die Messdaten aufzuzeichnen befolgen Sie folgende Schritte:

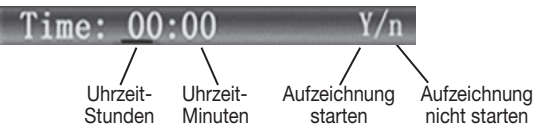

• Um die aktuelle Uhrzeit einzugeben, halten Sie die Funktionstaste gedrückt und bestätigen Sie Ihre Eingabe durch kurzes Drücken der Funktionstaste.

## U Hinweis

• Um die Aufzeichnung zu starten, wählen Sie mit der Funktionstaste das "Y" im Display und bestätigen Sie durch Gedrückthalten der Funktionstaste. Das Pulsoximeter beginnt mit der Aufzeichnung. Wenn Sie keine Aufzeichnung starten möchten, wählen Sie "N" und bestätigen Sie durch Gedrückthalten der Funktionstaste.

## Hinweis

Wenn Sie eine Aufzeichnung gestartet haben und zu der Display-Anzeige zurückkehren, erscheint ein rotes Aufzeichnungs-Symbol (REC •). Um Akkuleistung zu sparen, wechselt das Gerät 30 Sekunden nach Aufzeichnungsbeginn automatisch in den Energiespar-Modus. Wenn Sie den Pulston aktiviert haben, wird dieser automatisch deaktiviert.

- Wenn Sie im Energiespar-Modus die Funktionstaste kurz drücken, erscheint für 2 Sekunden "Recording" auf dem Display.
- Wenn Sie im Energiespar-Modus die Funktionstaste gedrückt halten, erscheint die normale Display-Anzeige.
- Wenn der Speicher des Pulsoximeters voll ist, erscheint auf dem Display "Memory is full".

## 8.6 Messdaten auf Computer hochladen ("Upload")

## $\left(\mathbf{i}\right)$ Hinweis

Sie können während einer laufenden Messdaten-Aufzeichnung keine Messdaten auf den Computer übertragen.

Sie können Ihre Messdaten, die Sie zuvor auf dem Pulsoximeter gespeichert haben, auf Ihren Computer hochladen. Um Ihre gespeicherten Messdaten auf den Computer hochzuladen, befolgen Sie folgende Schritte: • Verbinden Sie das Pulsoximeter über das mitgelieferte USB-Datenkabel mit Ihrem PC.

• Starten Sie das Programm "SpO<sub>2</sub>-Manager" auf Ihrem PC.

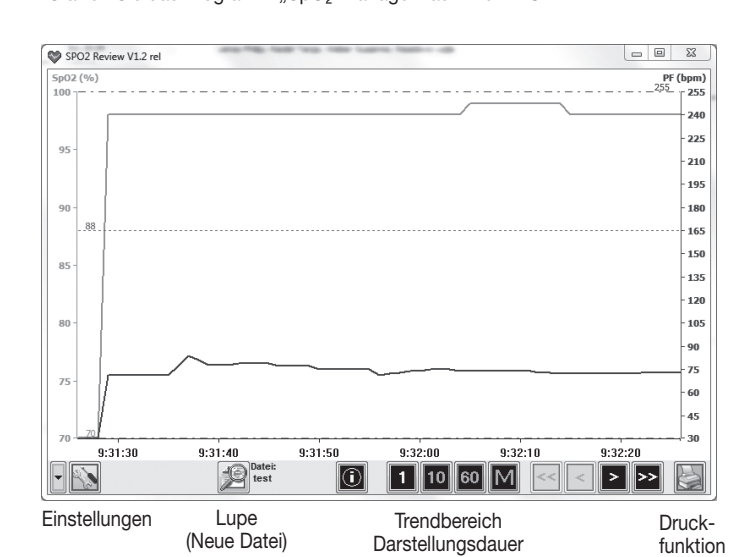

Nach der erfolgreichen Messdatenübertragung auf den PC, können Sie Ihre Daten in der Software auf Wunsch auch ausdrucken. Führen Sie hierzu folgende Schritte durch:

• Klicken Sie im Programm rechts unten auf das Druckersymbol. Das Fenster "Druckeinstellungen" öffnet sich.

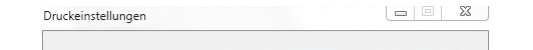

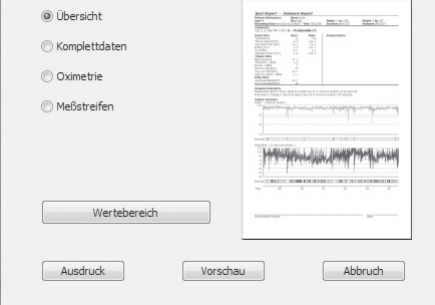

(i)<br>Hinweis

Sie können bei Ihrem Ausdruck der Messdaten zwischen vier unterschiedlichen Darstellungsvarianten wählen (Übersicht, Komplettdaten, Oximetrie, Meßstreifen). Mit dem Ausdruck wird dem Benutzer eine automatisierte Befundung der aufgezeichneten Messdaten angeboten. Dieser Ausdruck dient ausschließlich zur Unterstützung des Befunds durch Ihren behandelnden Arzt. Der Ausdruck ersetzt keinen ärztlichen Befund und erhebt keinen Anspruch auf Vollständigkeit!

## 8.7 Gespeicherte Messdaten aufrufen

Um zuvor gespeicherte Messdaten in der Software aufzurufen, führen Sie folgendene Schritte durch:

• Starten Sie das Programm "SpO<sub>2</sub>-Manager" auf Ihrem PC

- Klicken Sie im Programm unten auf das Lupen-Symbol. Wählen Sie im Fenster oben "Vorhandene Dateien" und klicken im unteren Bereichs auf "Öffne Datei".
- Wählen Sie Ihre gespeicherte Datei aus (standardmäßig befinden sich die Daten im Pfad C:/Programme/SpO2/Data) und klicken Sie auf "Öffnen" und anschließend auf "Ok".

 $\angle \hspace{-.08cm}\parallel$  WARNUNG Die nachfolgende Tabelle zur Beurteilung Ihres Messergebnisses gilt NICHT für Personen mit bestimmten Vorerkrankungen (z.B. Asthma, Herzinsuffizienz, Atemwegserkrankungen) und bei Aufenthalten in Höhenlagen über 1500 Metern. Wenn Sie unter Vorerkrankungen leiden, wenden Sie sich zur Beurteilung Ihrer Messwerte immer an Ihren Arzt.

Einstufung

• Ihre gespeicherten Messdaten werden nun in der Software dargestellt.

## 9. Messergebnisse beurteilen

Ů,  $^\prime$ Hinweis Die nachfolgende Tabelle informiert Sie über die Auswirkungen unterschiedlicher Höhenlagen auf den Sauerstoffsättigungswert sowie deren Folgen für den menschlichen Organismus. Die nachfolgende Tabelle gilt NICHT für Personen mit bestimmten Vorerkrankungen (z.B. Asthma, Herzinsuffizienz, Atemwegserkrankungen etc.). Bei Personen mit Vorerkrankungen können

## Höhenabhängiger Sauerstoffsättigungsabfall

Krankheitssymptome (z.B. Hypoxie) bereits in niedrigeren Höhenlagen auf-

treten.

Messergebnis SpO₂ (Sauerstoffsättigung) in %

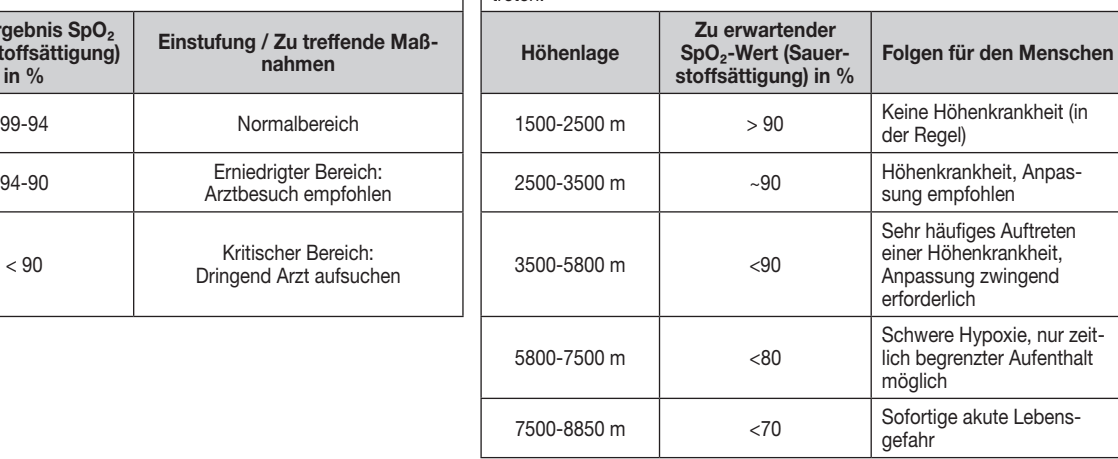

Bitte entsorgen Sie das Gerät gemäß der Elektro- und Elektronik Altgeräte EG-Richtlinie – WEEE (Waste Electrical and Electronic Equipment). Bei Rückfragen wenden Sie sich bitte an die für die Entsorgung zuständige kommunale Behörde.

Quelle: Hackett PH, Roach RC: High-Altitude Medicine. In: Auerbach PS (ed): Wilderness Medicine, 3rd edition; Mosby, St.Louis, MO 1995; 1-37.

10. Reinigung / Instandhaltung

94-90 Erniedrigter Bereich:<br>Arztbe

## $\sqrt{1}$  ACHTUNG:

Wenden Sie am Pulsoximeter keine Hochdruck-Sterilisation an!

Halten Sie das Pulsoximeter auf keinen Fall unter Wasser, da sonst Flüssigkeit eindringen kann und das Pulsoximeter beschädigt wird. • Reinigen Sie nach jeder Anwendung das Gehäuse und die gummierte Innenfläche des Pulsoximeters mit einem weichen, mit medizinischem Alkohol angefeuchteten Tuch.

## 11. Aufbewahrung

## $\angle$ ! $\angle$  achtung:

Bewahren Sie das Pulsoximeter in einer trockenen Umgebung auf (relative Luftfeuchtigkeit ≤95%). Zu hohe Luftfeuchtigkeit kann die Lebensdauer des Pulsoximeters verkürzen oder es beschädigen. Bewahren Sie das Pulsoximeter an einem Ort auf, in dem die Umgebungstemperatur zwischen -40°C und 60°C liegt.

## 12. Entsorgung

 Batterien und Akkus gehören nicht in den Hausmüll. Als Verbraucher sind Sie gesetzlich verpflichtet, gebrauchte Batterien zurückzugeben. Sie können Ihre alten Batterien und Akkus bei den öffentlichen Sammelstellen Ihrer Gemeinde oder überall dort abgeben, wo Batterien und Akkus der betreffenden Art verkauft werden.

## $\bigcup_{\text{Hinweis}}$

Diese Zeichen finden Sie auf schadstoffhaltigen Batterien: Pb = Batterie enthält Blei, Cd = Batterie enthält Cadmium, Hg = Batterie enthält Quecksilber.

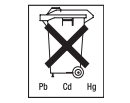

Im Interesse des Umweltschutzes dürfen die Geräte einschließlich der Batterien am Ende ihrer Lebensdauer nicht mit dem Hausmüll entfernt werden. Die Entsorgung kann über entsprechende Sammelstellen in Ihrem Land erfolgen. Befolgen Sie die örtlichen Vorschriften bei der Entsorgung der Materialien.

With kind regards, Your Beurer team

## 13. Was tun bei Problemen?

Only use the Beurer PO 80 pulse oximeter on humans to measure the arterial oxygen saturation (SpO2) of haemoglobin and the heart rate (pulse rate). The pulse oximeter is suitable for private use (at home, on the go) as well as for use in the medical sector (hospitals, medical establishments).

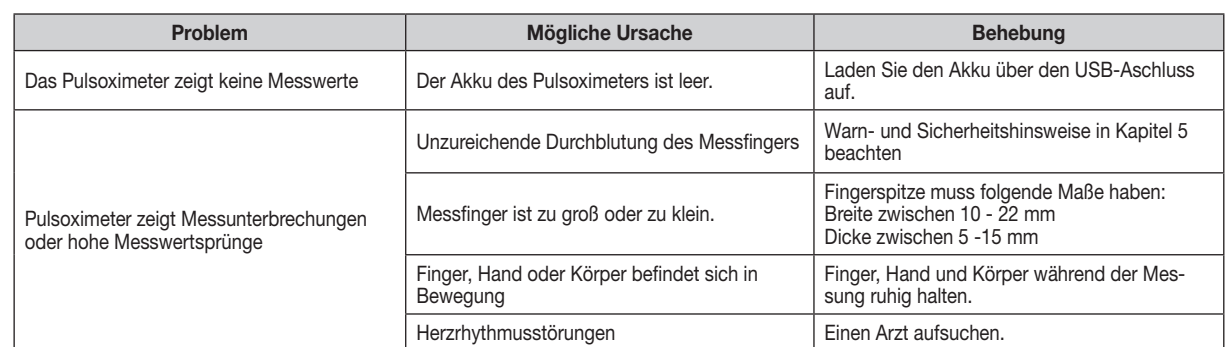

The Beurer PO 80 pulse oximeter provides a non-invasive measurement of the arterial oxygen saturation (SpO<sub>2</sub>) and the heart rate (pulse rate). Oxygen saturation indicates the percentage of haemoglobin in arterial blood that is loaded with oxygen. Therefore it is an important parameter for assessing the respiratory function. If the values fall below or exceed your individually set alarm limits, you receive an acoustic warning. Thanks to the integrated memory, it is possible to record data continuously for up to 24 hours. The pulse oximeter can be connected to a PC using the integrated USB connection. The software included in the delivery allows you to obtain a detailed evaluation of your recordings.

## 14. Technische Daten

Modell-Nr. PO 80

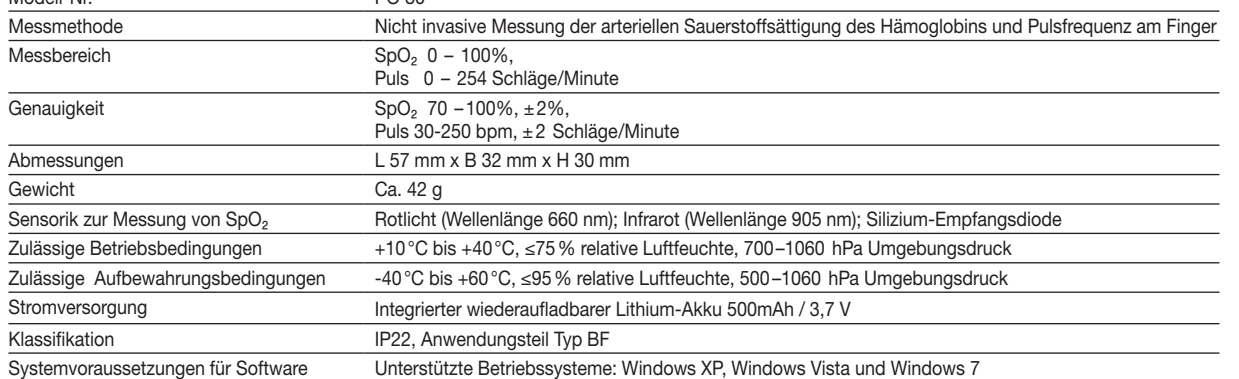

Änderungen der technischen Angaben ohne Benachrichtigung sind aus Aktualisierungsgründen vorbehalten.

- Dieses Gerät entspricht der europäischen Norm EN60601-1-2 und unterliegt besonderen Vorsichtsmaßnahmen hinsichtlich der elektromagneschen Verträglichkeit. Bitte beachten Sie dabei, dass tragbare und mobile HF-Kommunikationseinrichtungen dieses Gerät beeinflussen können. Genauere Angaben können Sie unter der angegebenen Kundenservice-Adresse anfordern oder am Ende der Gebrauchsanweisung nachlesen.
- Das Gerät entspricht der EU-Richtlinie für Medizinprodukte 93/42/EC, dem Medizinproduktegesetz und der Norm DIN EN ISO 9919 (Medizinisch elektrische Geräte − Besondere Festlegungen für die grundlegende Sicherheit und die wesentlichen Leistungsmerkmale von Pulsoximetern für den medizinischen Gebrauch).

### 15. Garantie und Service

Wir leisten 3 Jahre Garantie für Material- und Fabrikationsfehler des Produktes. Die Garantie gilt nicht:

- im Falle von Schäden, die auf unsachgemäßer Bedienung beruhen,
- für Verschleißteile,
- für Mängel, die dem Kunden bereits beim Kauf bekannt waren,
- bei Eigenverschulden des Kunden.

Die gesetzlichen Gewährleistungen des Kunden bleiben durch die Garantie unberührt. Für die Geltendmachung eines Garantiefalles innerhalb der Garantiezeit ist durch den Kunden der Nachweis des Kaufes zu führen.

- There must not be any nail varnish, artificial nails or other cosmetics on the finger to be measured.
- Ensure that the finger nail on the finger to be measured is short enough that the fingertip covers the sensor element in the housing.
- Keep your hand, finger and body steady during the measurement.
- For people with cardiac arrhythmia, the measurement values of SpO<sub>2</sub> and the heart rate may be incorrect or the measurement may not be possible at all.
- In cases of carbon monoxide poisoning, the pulse oximeter displays a measurement value that is too high.
- To avoid falsifying the measuring result, there should not be any strong light sources (e.g. fluorescent lamps or direct sunlight) in the immediate vicinity of the pulse oximeter.
- People with low blood pressure, who suffer from jaundice or take medication for vascular contraction, may experience incorrect or falsified measurements.
- Incorrect measurements are likely for patients who have been administered medical dye in the past or for those who have abnormal haemoglobin levels. This applies in particular for cases of carbon monoxide poisoning and methaemoglobin poisoning, which can occur for example from the
- administration of local anaesthetics or from an existing methaemoglobin reductase deficiency. • Protect the pulse oximeter from dust, shocks, moisture, extreme temperatures and explosive materials.
- 6. Unit description **Display description**

Die Garantie ist innerhalb eines Zeitraumes von 3 Jahren ab Kaufdatum gegenüber der Beurer GmbH, Söflinger Straße 218, 89077 Ulm, Germany geltend zu machen. Der Kunde hat im Garantiefall das Recht zur Reparatur der Ware bei unserem eigenen oder bei von uns autorisierten Werkstätten. Weitergehende Rechte werden dem Kunden (aufgrund der Garantie) nicht eingeräumt.

## Dear customer,

Thank you for choosing one of our products. Our name stands for high-quality, thoroughly tested products for applications in the areas of heat, weight, blood pressure, body temperature, pulse, gentle therapy, massage, beauty, baby and air. Please read these instructions for use carefully and keep them for later use, be sure to make them accessible to other users and observe the information they contain.

## 1. Included in delivery

- 1 PO 80 pulse oximeter Lanvard
- Mini CD (SpO<sub>2</sub>-Viewer/Manager software)
- Data cable
- USB charger
- Belt bag 1 These instructions for use

## 2. Intended use

## 3. Getting to know your device

To take a measurement, the pulse oximeter uses two rays of light with differing wavelengths, which strike the finger inserted inside the housing. A low oxygen saturation value generally indicates underlying illnesses (respiratory diseases, asthma, heart failure etc.). People with a low oxygen saturation value are more likely to experience the following symptoms: shortness of breath, increased heart rate, weakness, nervousness and outbreaks of sweating. If oxygen saturation is known to be chronically diminished, it requires monitoring using the pulse oximeter under medical supervision. If you have acutely diminished oxygen saturation, with or without the accompanying symptoms, you must consult a doctor immediately as it could lead to a life-threatening situation. The pulse oximeter is particularly suitable for patients at risk such as people with heart disease or asthma, but also for athletes and healthy people who exercise at high altitude (e.g. mountaineers, skiers or amateur pilots).

## 4. Signs and symbols

The following symbols are used in these instructions for use, on the packaging and on the type plate for the device:

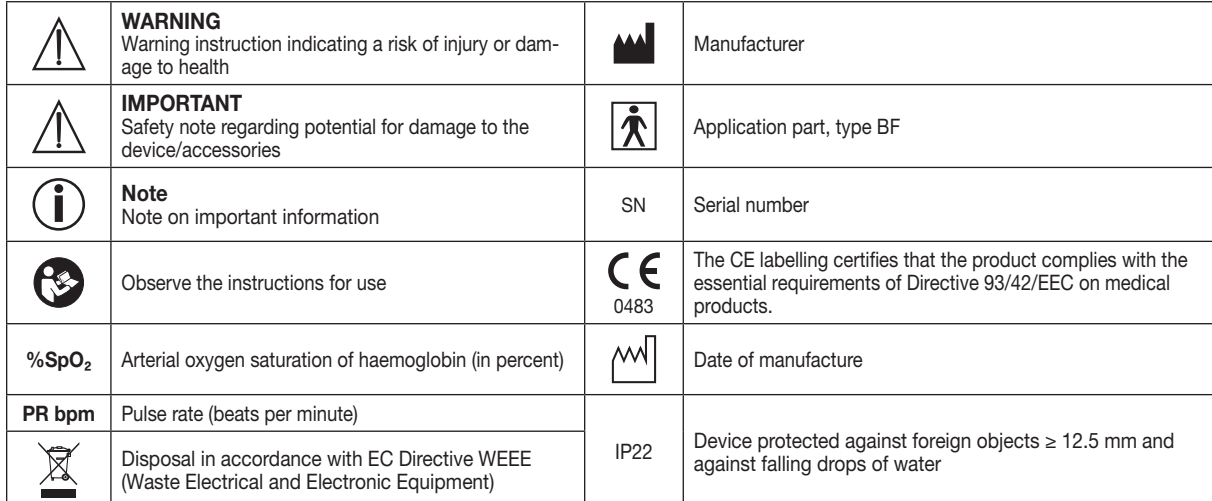

## 5. Warnings and safety notes

Read these instructions for use carefully. Non-observance of the following information may result in personal injury or material damage. Store these instructions for use and make them accessible to other users. Make sure you include these instructions for use when handing over the device to third parties.

## $\angle \&$  WARNING

• Check to ensure that the package contains all the parts that should be included in the delivery.

- Before use, ensure that there is no visible damage to the unit or accessories. When in doubt, do not use the unit and contact your dealer or the customer service address provided.
- Do not use any additional parts that are not recommended by the manufacturer or offered as equipment.
- Under no circumstances should you open or repair the device yourself, as faultless functionality could no longer be guaranteed thereafter. Failure to comply will result in voiding of the warranty. For repairs, please contact Beurer customer services or an authorised retailer.

Do NOT use the pulse oximeter

- − if you are allergic to rubber products.
- − if the device or the finger you are using is damp. − on small children or babies.
- − during an MRI or CT scan.
- 
- − whilst taking a blood pressure measurement on the same arm using a cuff. − on fingers that have nail varnish on, are dirty or have a plaster or other dressing on them.
- − on large fingers that do not fit into the device easily (fingertip: width approx. > 20 mm, thickness >15 mm).
- − on fingers with anatomical changes, oedemas, scars or burns.
- − on fingers that are too small, as with small children for example (width approx. < 10 mm, thickness < 5 mm).
- − on patients who are not steady at the site of application (e.g. trembling).
- − near flammable or explosive gas mixtures.
- Using the device for long periods may cause discomfort or pain for people with circulatory disorders. Therefore do not use the pulse oximeter for longer than 2 hours on one finger.
- Do not self-diagnose or self-medicate on the basis of the measurements without consulting your doctor. In particular, do not start taking any new medication or change the type and/or dosage of any existing medication without prior approval.
- Do not look directly inside the housing during the measurement. The red light and the invisible infra-red light in the pulse oximeter are harmful to

your eyes.

- This device is not intended for use by people (including children) with restricted physical, sensory or mental skills or a lack of experience and/or a lack of knowledge, unless they are supervised by a person who has responsibility for their safety or they receive instructions from this person on how to use the device. Children should be supervised around the device to ensure they do not play with it.
- Neither of the displays for the pulse wave and pulse bar allows the strength of the pulse or circulation to be evaluated at the measurement site. Rather, they are exclusively used to display the current visual signal variation at the measurement site and do not enable reliable diagnostics for the pulse.

Non-observance of the following instructions can lead to inaccurate or incorrect measurements.

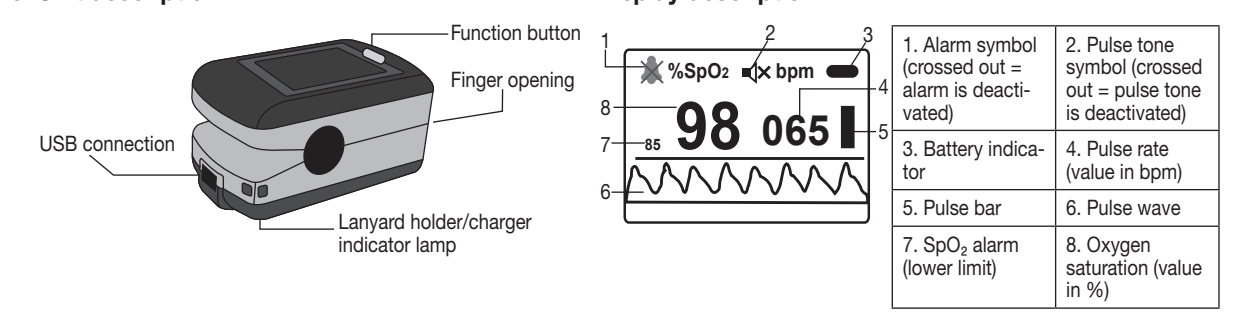

#### 7. Initial use 7.1 Charging the pulse oximeter

If the battery indicator on the display shows a low battery charge state, the pulse oximeter must be charged. There are two ways to charge the pulse oximeter.

Option 1: connect the supplied data cable to the pulse oximeter's USB connection. Insert the other (large) end of the data cable into the supplied charger. Insert the charger into the socket.

Option 2: connect the supplied data cable to the pulse oximeter's USB connection. Insert the other (large) end of the data cable into your computer's USB port.

## $\left(\mathbf{i}\right)$  Note

When the device is charging, the blue charger indicator lamp on the pulse oximeter lights up. The blue charger indicator lamp goes out as soon as the battery is fully charged.

#### 7.2 Installing the "SpO<sub>2</sub>-Viewer/Manager" software

You can transfer the measurement data from the pulse oximeter to your computer using the supplied software. The software consists of the "SpO<sub>2</sub>-Viewer" and the "SpO<sub>2</sub>-Manager". Using "SpO<sub>2</sub>-Viewer" you can display your values in real time on the computer screen during the recording. You can use "SpO<sub>2</sub>-Manager" to transfer previously stored measurement data to your computer and manage the data.

To install the software, follow these steps:

- Insert the supplied mini CD into your computer's drive.
- Run the "SpO2Setup.exe" installation file.
- Follow the instructions during the installation process.

#### 7.3 Attaching the lanyard

To transport the pulse oximeter more easily (e.g. whilst on the move) you can attach a lanyard to the device.

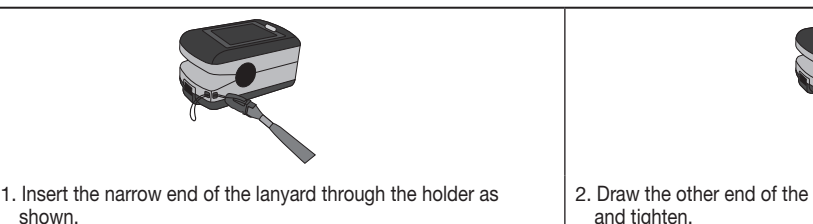

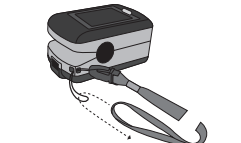

2. Draw the other end of the lanyard through the loop at the narrow end and tighten.

## 8. Operation

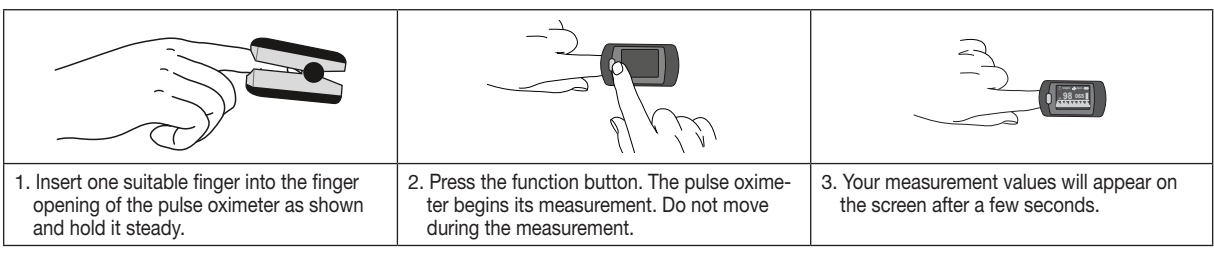

 $\left(\mathbf{i}\right)_{\text{Note}}$ 

When you remove your finger from the pulse oximeter, the device will automatically switch off after approx. five seconds.

#### 8.1 Function button

The function button on the pulse oximeter has three functions in total:

- Switch-on function: When the pulse oximeter is switched off you can hold down the function button to switch it on.
- Display function: To select your desired display format (vertical format, horizontal format), press the function button during operation. There are four different display formats to choose from.
- Settings menu function: To enter the settings menu, you must first set the display format to a horizontal format. To call up the settings menu, press and hold down the function button during operation. You can set the following parameters in the settings menu: display brightness, alarm settings, activate/deactivate data transfer, data storage and upload data to a PC.

# $\bigodot_\mathsf{Note}$

To be able to set the following functions (sections 8.2 to 8.6), you must select a horizontal format as the display format (see 8.1 Function button / Display function). If the display format is set to a vertical format and you would like to use the following functions, an error message appears on the display ("Please change direction first!").

#### 8.2 Display brightness

- To set the display brightness, switch on the pulse oximeter and press and hold down the function button. In the settings menu, the menu item "Brightness" is selected.
- There are four different brightness levels to choose from. To set the desired display brightness, press and hold down the function button until the desired level of brightness has been reached.
- To exit the settings menu, use the function button to select the "Exit" menu item and confirm by pressing and holding down the function button.

### 8.3 Alarm settings

- Switch on the pulse oximeter and press and hold down the function button. The settings menu appears on the display.
- In the settings menu, use the function button to select the "Alarm" menu item and confirm by pressing and holding down the function button. • Use the function button to select the desired parameter and set the desired value by pressing and holding down the function button.

 $\langle \mathbf{i} \rangle_\textsf{Note}$ You can create a printout at any time during measurement data recording by using the print function. The printout shows the trend of the current measurement up to that point.

 $\bigcup_{\textsf{Note}}$ You can view the measurement data of up to four devices at once in the software program. In the software program, you

You can set the following parameters in the alarm menu:

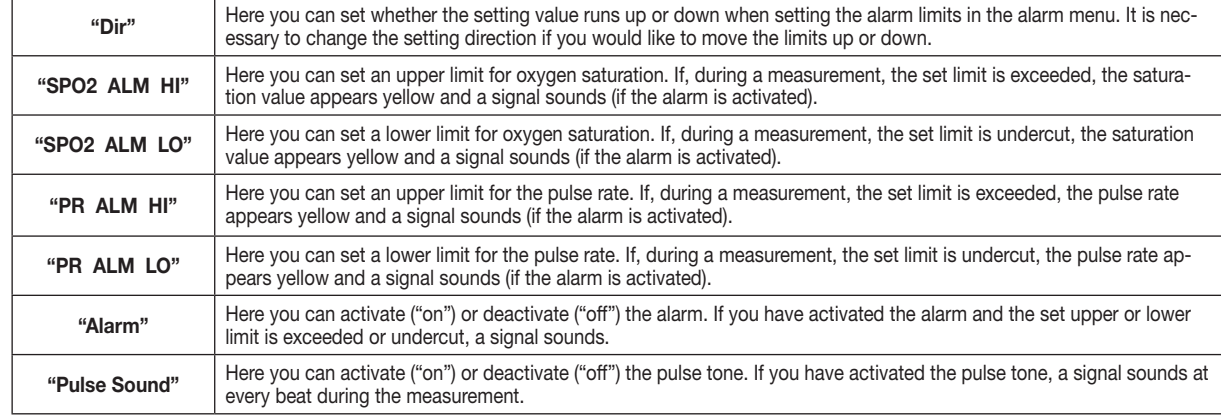

If you start a new recording, the previous recording is automatically overwritten and cannot be recalled. The maximum recording duration is 24 hours.

• To exit the alarm menu, use the function button to select the "Exit" menu item and confirm by pressing and holding down the function button.

## 8.4 Displaying measurement values in real time on a PC ("USB")

- To upload your stored measurement data to your computer, follow these steps:
- Connect the pulse oximeter to your PC using the supplied USB data cable.
- Start the "SpO<sub>2</sub>-Manager" program on your PC.

can enlarge the view of the individual measurement data by selecting the corresponding measurement position number.

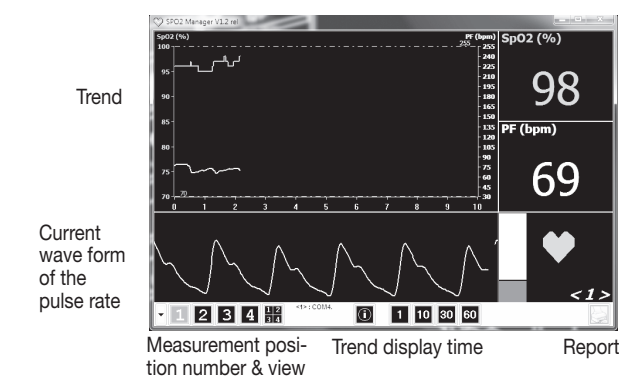

- Connect the pulse oximeter to your PC using the supplied USB data cable.
- Start the "SpO<sub>2</sub>-Viewer" program on your PC. If you have not yet installed the program, follow the instructions in section 7.2 (Installing the "SpO<sub>2</sub>-Viewer/Manager" software).
- Switch on the pulse oximeter and press and hold down the function button. The settings menu appears on the display.
- Select the "USB" menu item using the function button.
- Press and hold down the function button. The word "on" is displayed in the "USB" menu item. Insert one finger into the finger opening of the pulse oximeter. After a few seconds, the measurement data is displayed on your PC in real time.
- If you disconnect the data cable from the computer or close the program, an entry mask appears on the PC screen. Here you can enter personal details and store the current measurement data. As standard, the measurement data is stored under C:/Programs/SpO2/Data.
- If you no longer want to display the measurement data on your PC, press and hold down the function button. The word "off" is displayed in the "USB" menu item.
- To exit the settings menu, use the function button to select the "Exit" menu item and confirm by pressing and holding down the function button.
- Start the "SpO<sub>2</sub>-Manager" program on your PC.
- Click the magnifying glass symbol in the lower section of the program. Select "Review" in the upper section of the window and click "Find File" in the lower section
	- Select the file you stored (as standard, the files are located under C:/Programs/SpO2/Data) and click "Open" followed by "Ok". • Your stored measurement data is now displayed in the software program.

## 8.5 Recording measurement data

With the pulse oximeter PO 80, you can record your measurement data over a period of up to 24 hours. If required, the measurement data can be stored on your computer or printed out as a report.

To record the measurement data, follow these steps:

- Switch on the pulse oximeter and press and hold down the function button. The settings menu appears on the display.
- Select the "Record" menu item using the function button.
- Press and hold down the function button. The word "Time" will appear on the display. Here you can enter the current time of day so that, later on in the PC software program, you are able to read off the time you started your recording.

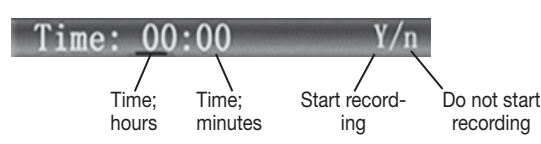

Store the pulse oximeter in a dry place (relative humidity ≤95%). If the humidity is too high it may shorten the service life of the pulse oximeter or damage it. Store the pulse oximeter in a place where the ambient temperature is between -40°C and 60°C.

• To enter the current time of day, press and hold down the function button and confirm your entry by pressing the function button briefly.

## (i)<sub>Note</sub>

• To start the recording, use the function button to select the "Y" on the display and confirm by pressing and holding down the function button. The pulse oximeter starts recording. If you do not want to start recording, select "N" and confirm by pressing and holding down the function button.

# $\left(\mathbf{j}\right)_{\text{Note}}$

Please dispose of the device in accordance with EC Directive – WEEE (Waste Electrical and Electronic Equipment). If you have any queries,  $\boxtimes$ please contact the appropriate local authorities.

If you have started a recording and return to the display, a red recording symbol appears (REC •). To save battery power, the device automatically switches to energy-saving mode 30 seconds after the recording starts. If the pulse tone is activated, it is automatically deactivated.

- If you press the function button briefly when in energy-saving mode, "Recording" appears on the display for 2 seconds.
- If you press and hold down the function button when in energy-saving mode, the normal display appears. • "Memory is full" appears on the display when the pulse oximeter memory is full.

## 8.6 Uploading measurement data to a computer

## (i)<sub>Note</sub>

You cannot transfer measurement data to the computer while a measurement data recording is underway.

You can upload the measurement data that you previously stored on the pulse oximeter to your computer.

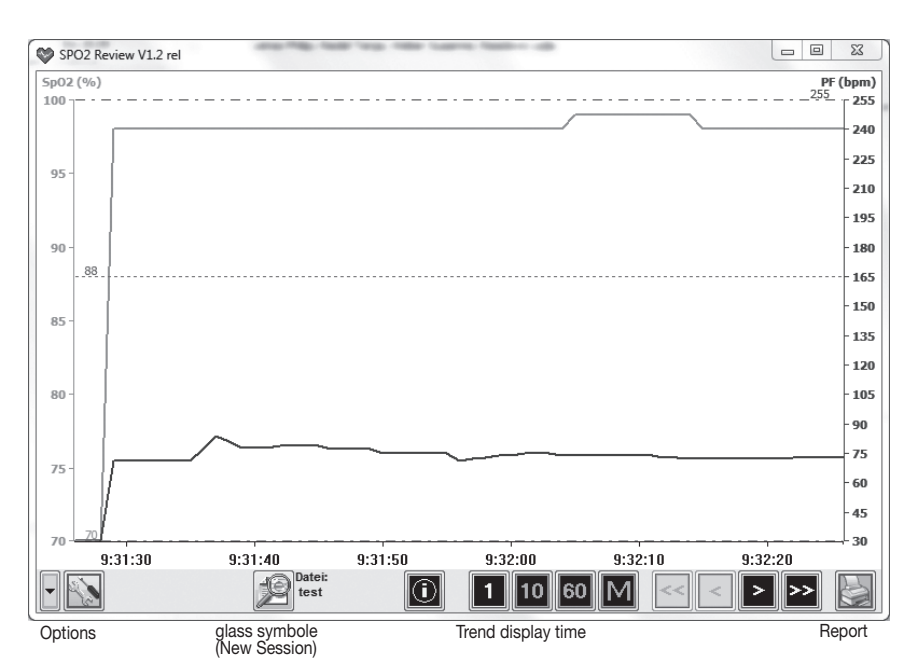

• Click the magnifying glass symbol in lower section of the program. The "New Session" window opens.

- Please enter your user data. To confirm the user data, click "ok". The program now displays that the pulse oximeter is connected to the computer and that the program is ready to receive the measurement data ("Device connected : wating for data ...").
- Switch on the pulse oximeter.
- Press and hold down the function button on the pulse oximeter. The settings menu appears.
- Select the "Upload" menu item by pressing the function button briefly. • Briefly press the function button. The word "on" is displayed in the "Upload" menu item. Your measurement data are now transferred to the com-
- puter. It is not possible to cancel the transfer of the measurement data manually. • When the transfer of the measurement data is complete, the "Exit" menu item is highlighted automatically. To exit the settings menu, press and hold

down the function button. • As soon as your measurement data has been transferred to the computer, your measurement data appears in the software program.

After the measurement data has been transferred successfully to the PC, you can also print out the data in the software program, if required. To do so, follow these steps:

• Click the print symbol in the bottom right-hand corner of the program. The "Report" window opens.

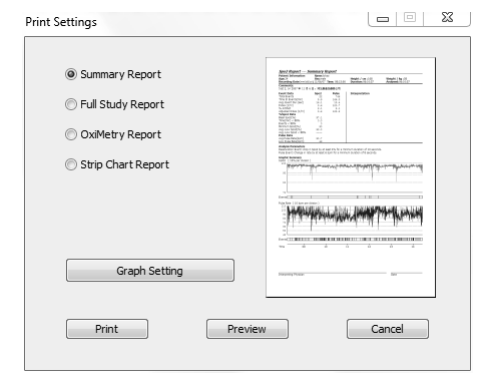

(i)<sub>Note</sub>

When printing the measurement data, you can choose between four different display variants (Summary Report, Full Study Report, OxiMetry Report, Strip Chart Report). Together with the printout, the user is offered an automatic appraisal of the recorded measurement data. This printout serves exclusively to support the diagnostic findings of your attending doctor. The printout is not a substitute for a medical certificate and is not exhaustive!

#### 8.7 Calling up stored measurement data

To call up previously stored measurement data in the software program, follow these steps:

## 9. Evaluating measurement results

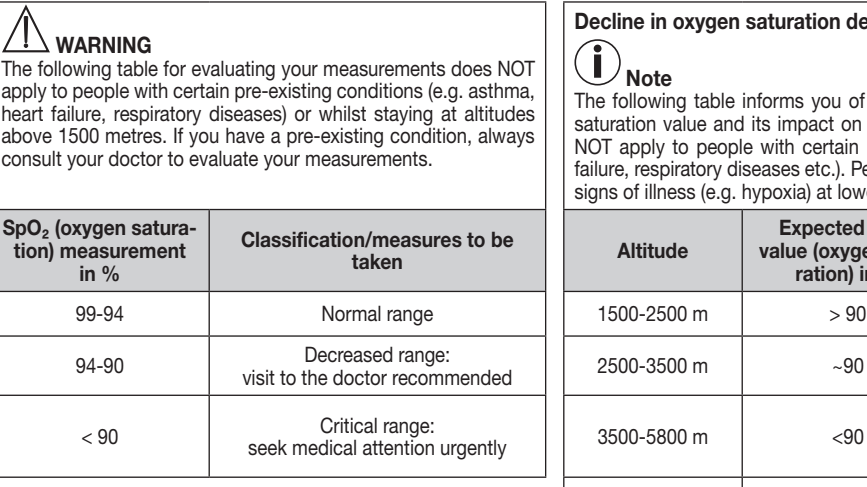

## line in oxygen saturation depending on altitude

 $\log$ 

following table informs you of the effects of various altitudes on oxygen ration value and its impact on the human body. The following table does apply to people with certain pre-existing conditions (e.g. asthma, heart re, respiratory diseases etc.). People with pre-existing conditions can show s of illness (e.g. hypoxia) at lower altitudes.

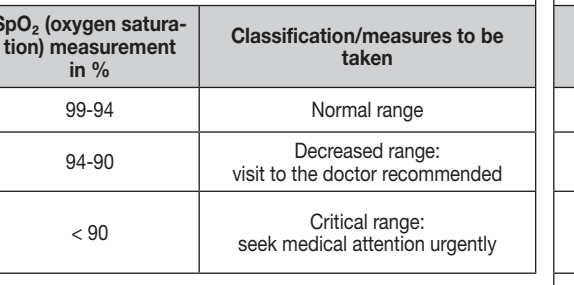

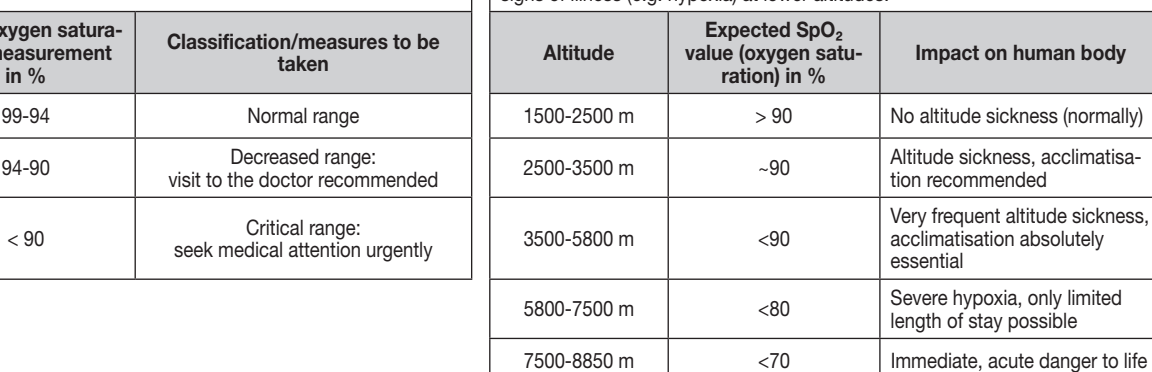

Source: Hackett PH, Roach RC: High-Altitude Medicine. In: Auerbach PS (ed): Wilderness Medicine, 3rd edition; Mosby, St.Louis, MO 1995; 1-37.

## 10. Maintenance/cleaning

## $\sqrt{\Delta}$  IMPORTANT:

Do not use high-pressure sterilisation on the pulse oximeter!

Under no circumstances should you hold the pulse oximeter under water, as this can cause liquid to enter and damage the pulse oximeter. • Clean the housing and the interior rubber surface with a soft cloth dampened with medical alcohol after each use.

## 11. Storage

## $\sqrt{1}$  IMPORTANT:

## 12. Disposal

 Batteries must not be disposed of with household waste. As a consumer, you are required by law to recycle used batteries. You can recycle your old batteries and rechargeable batteries at public collection points in your community, or wherever batteries of the relevant type are sold.

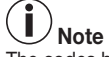

#### The codes below are printed on batteries containing harmful substances: Pb = Battery contains lead,

Cd = Battery contains cadmium,

Hg = Battery contains mercury.

For environmental reasons, do not dispose of the devices including the batteries in the household waste at the end of their service life. Dispose of the unit at a suitable local collection or recycling point. Observe the local regulations for material disposal.

X

## 13. What if there are problems?

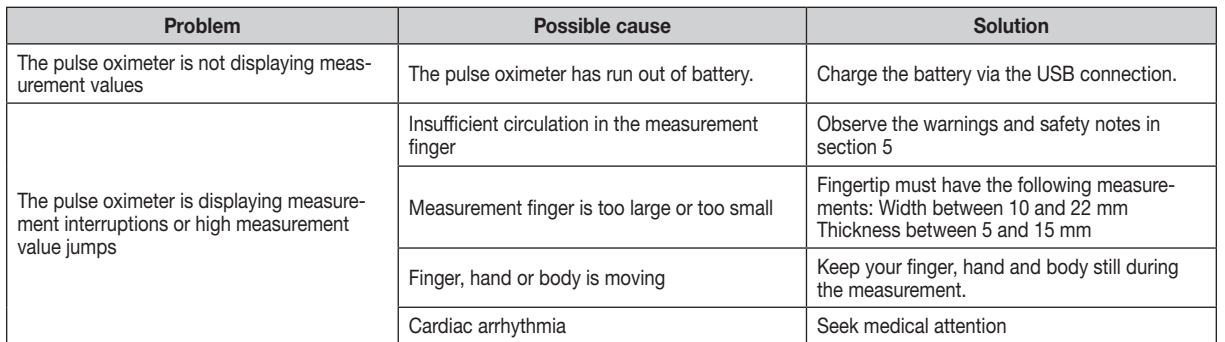

## 14. Technical Data

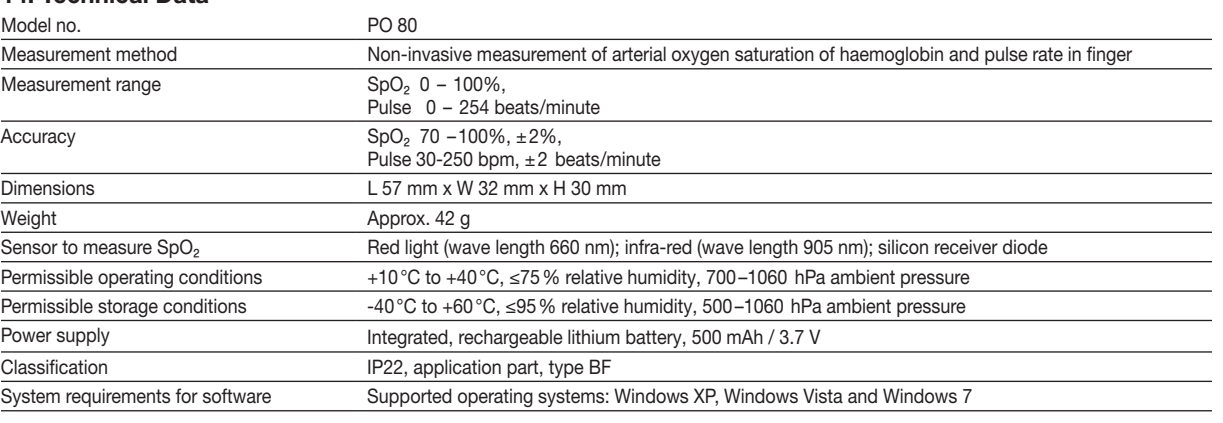

Technical information is subject to change without notification to allow for updates.

- This device complies with European Standard EN60601-1-2 and is subject to particular precautions with regard to electromagnetic compatibility. Please note that portable and mobile HF communication systems may interfere with this unit. More details can be requested from the stated Customer Service address or found at the end of the instructions for use.
- This device complies with the EU Directive 93/42/EC concerning medical devices, the Medizinproduktegesetz (German Medical Devices Act) and the DIN EN ISO 9919 standard (Medical electrical equipment – Particular requirements for the basic safety and essential performance of pulse oximeter equipment for medical use)

## Guidance and manufacture's declaration-electromagnetic emission for all EQUIPMENT and SYSTEMS

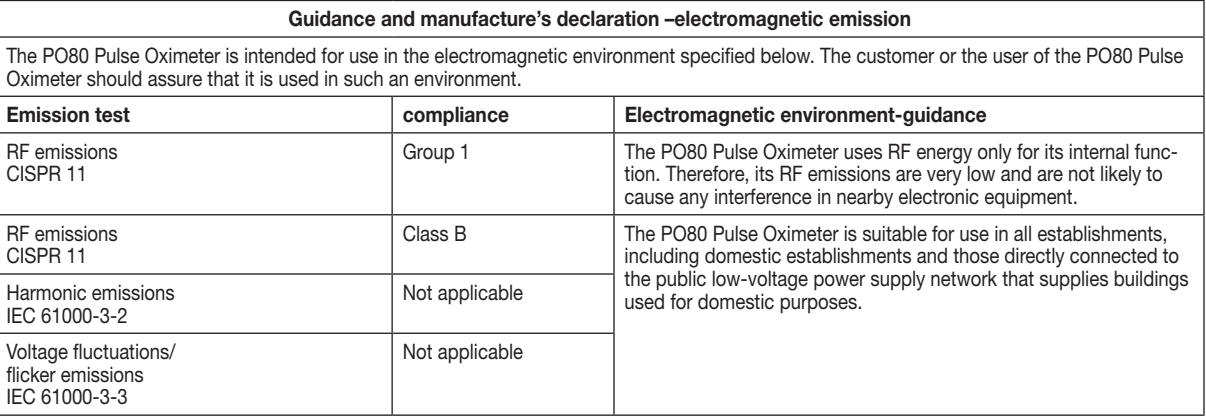

## Guidance and manufacture's declaration-electromagnetic immunity

for all EQUIPMENT and SYSTEMS

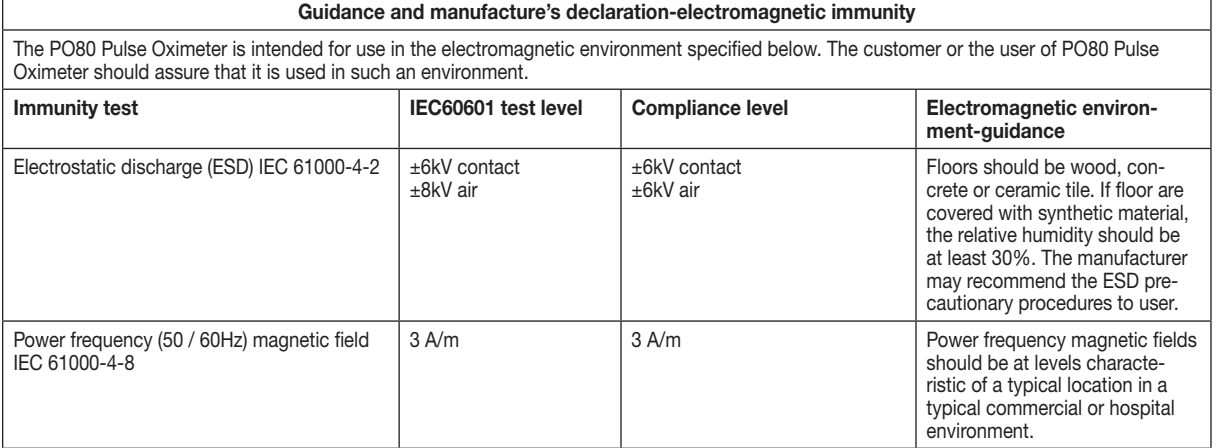

## Guidance and manufacture's declaration-electromagnetic immunity

## for EQUIPMENT and SYSTEMS that are not LIFE-SUPPORTING

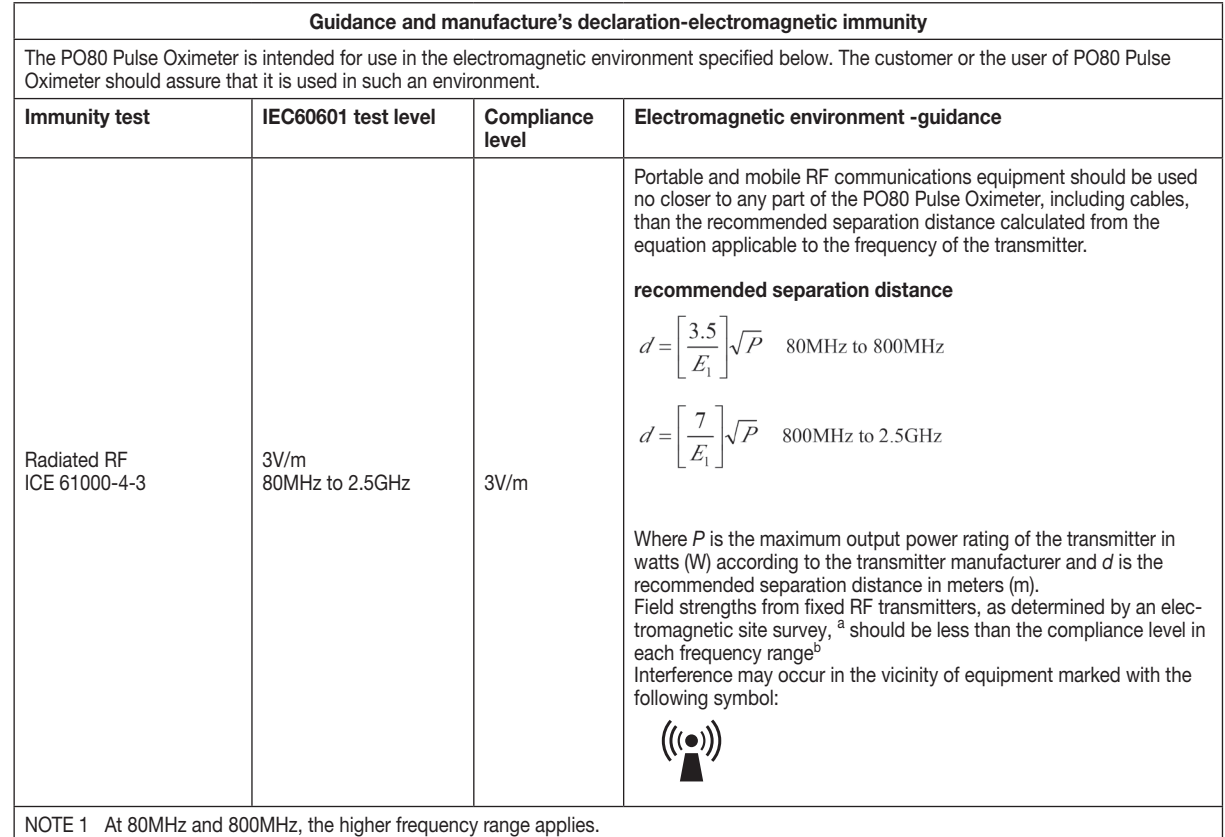

<sup>a</sup> Field strengths from fixed transmitters, such as base stations for radio (cellular/cordless) telephones and land mobile radios, amateur radio, AM and FM radio broadcast and TV broadcast cannot be predicted theoretically with accuracy. To assess the electromagnetic environment due to fixed RF transmitters, an electromagnetic site survey should be considered. If the measured field strength in the location in which The PO80 Pulse Oximeter is used exceeds the applicable RF compliance level above, the PO80 Pulse Oximeter should be observed to verify normal operation. If abnormal performance is observed, additional measures may be necessary, such as reorienting or relocating the PO80 Pulse Oximeter.

b Over the frequency range 150 KHz to 80 MHz, field strengths should be less than 3V/m.

NOTE 2 These guidelines may not apply in all situations. Electromagnetic propagation is affected by absorption and reflection from structures, objects and people.

## Recommended separation distances between portable and mobile

RF communications equipment and the EQUIPMENT or SYSTEM

for EQUIPMENT or SYSTEM that not LIFE-SUPPORTING

## Recommended separation distances between portable and mobile RF communications equipment and the PO80 Pulse Oximeter

The PO80 Pulse Oximeter is intended for use in the electromagnetic environment in which radiated RF disturbances are controlled. The customer or the user of the PO80 Pulse Oximeter can help prevent electromagnetic interference by maintaining a minimum distance between portable and mobile RF communications equipment (transmitters) and the PO80 Pulse Oximeter as recommended below, according to the maximum output power of the communications equipment.

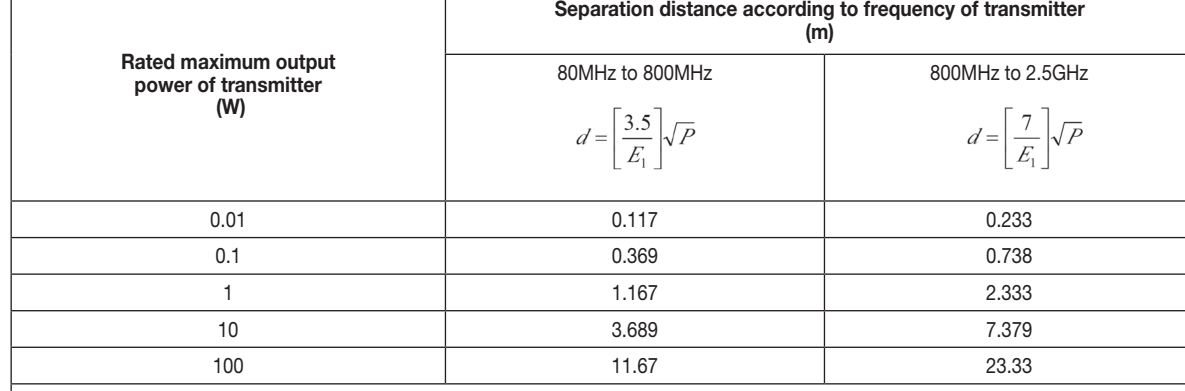

For transmitters rated at a maximum output power not listed above, the recommended separation distanced in meters (m) can be estimated using the equation applicable to the frequency of the transmitter, where P is the maximum output power rating of the transmitter in watts (W) according to the transmitter manufacturer.

NOTE 1 At 80MHz and 800MHz, the separation distance for the higher frequency range applies.

NOTE 2 These guidelines may not apply in all situations. Electromagnetic propagation is affected by absorption and reflection from structures, objects and people.